## **Mise à jour des appareils**

Veuillez actualiser les appareils au moins une fois par mois.

## Instruction: Cliquez sur «Paramètres»

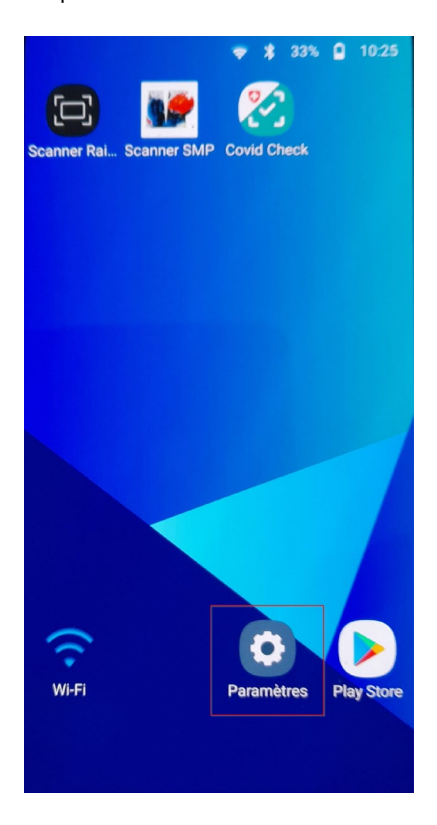

Puis, tout en bas du menu, cliquez sur «Mise à jour du logiciel» ► «Télécharger et installer»

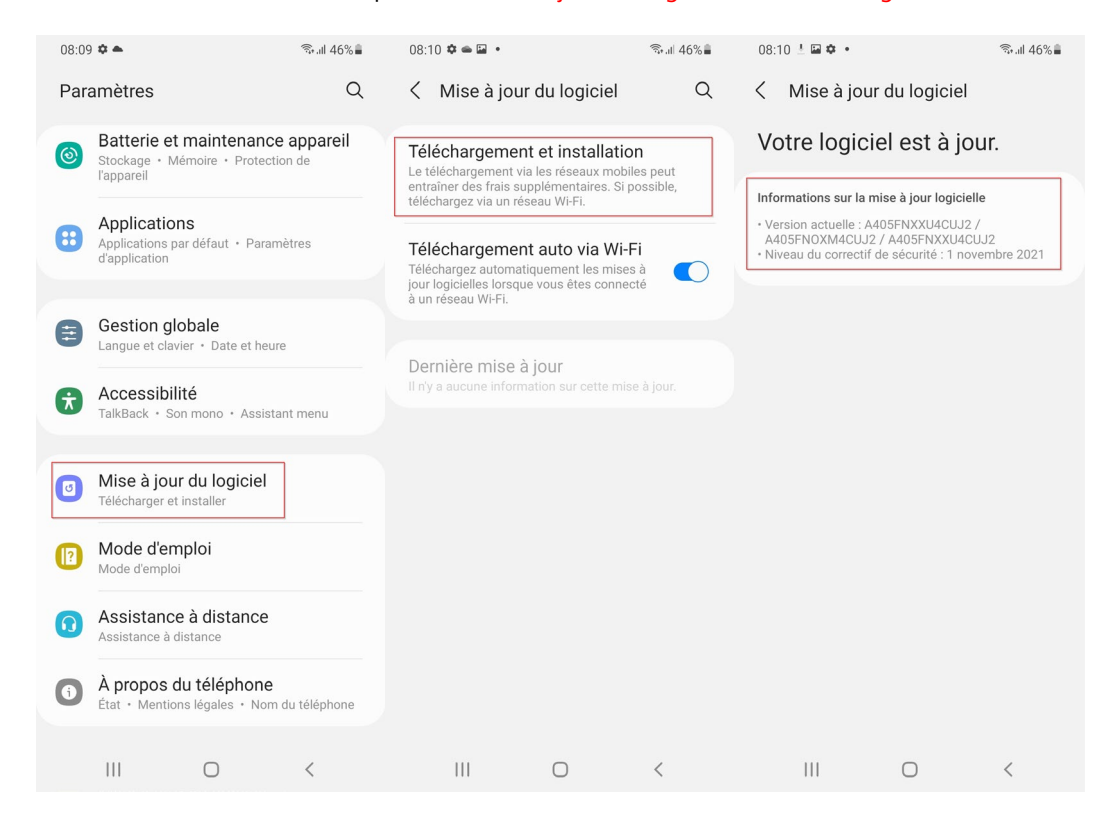

Lorsque le message «Votre logiciel est à jour» s'affiche, vous n'avez rien d'autre à entreprendre. Cliquez 3 fois sur le symbole «<» pour revenir au menu principal.

Si une mise à jour est affichée, veuillez lancer l'installation avec «Installer maintenant».

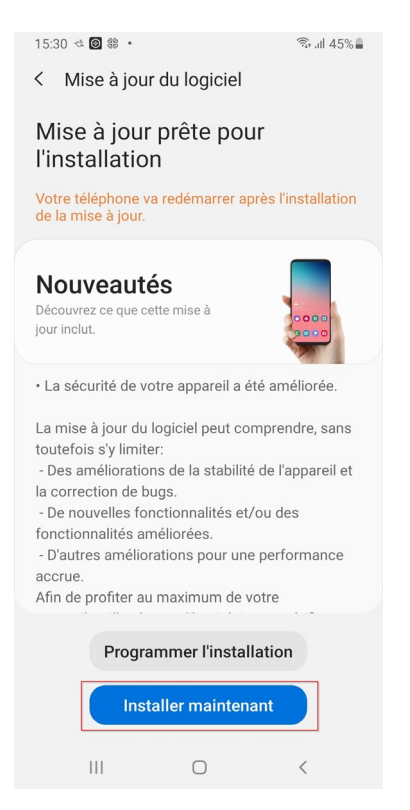

La mise à jour est installée automatiquement et l'appareil redémarre. L'installation dure normalement quelques minutes.